## 軟體協助論文寫作工具 教師:曾國尊

#### Chap 07 樣式建立及使用

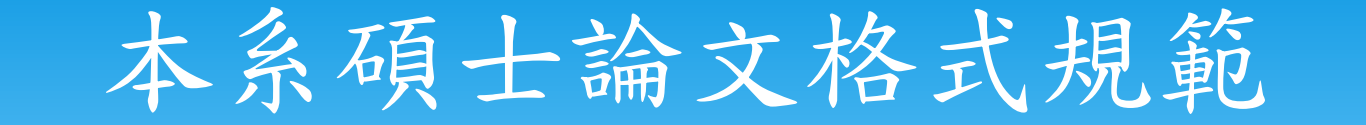

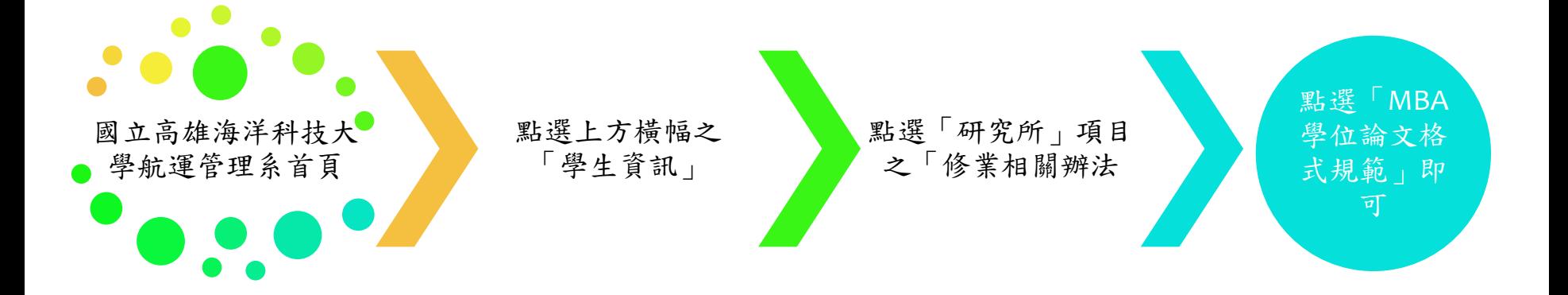

## 論文編印項目次序

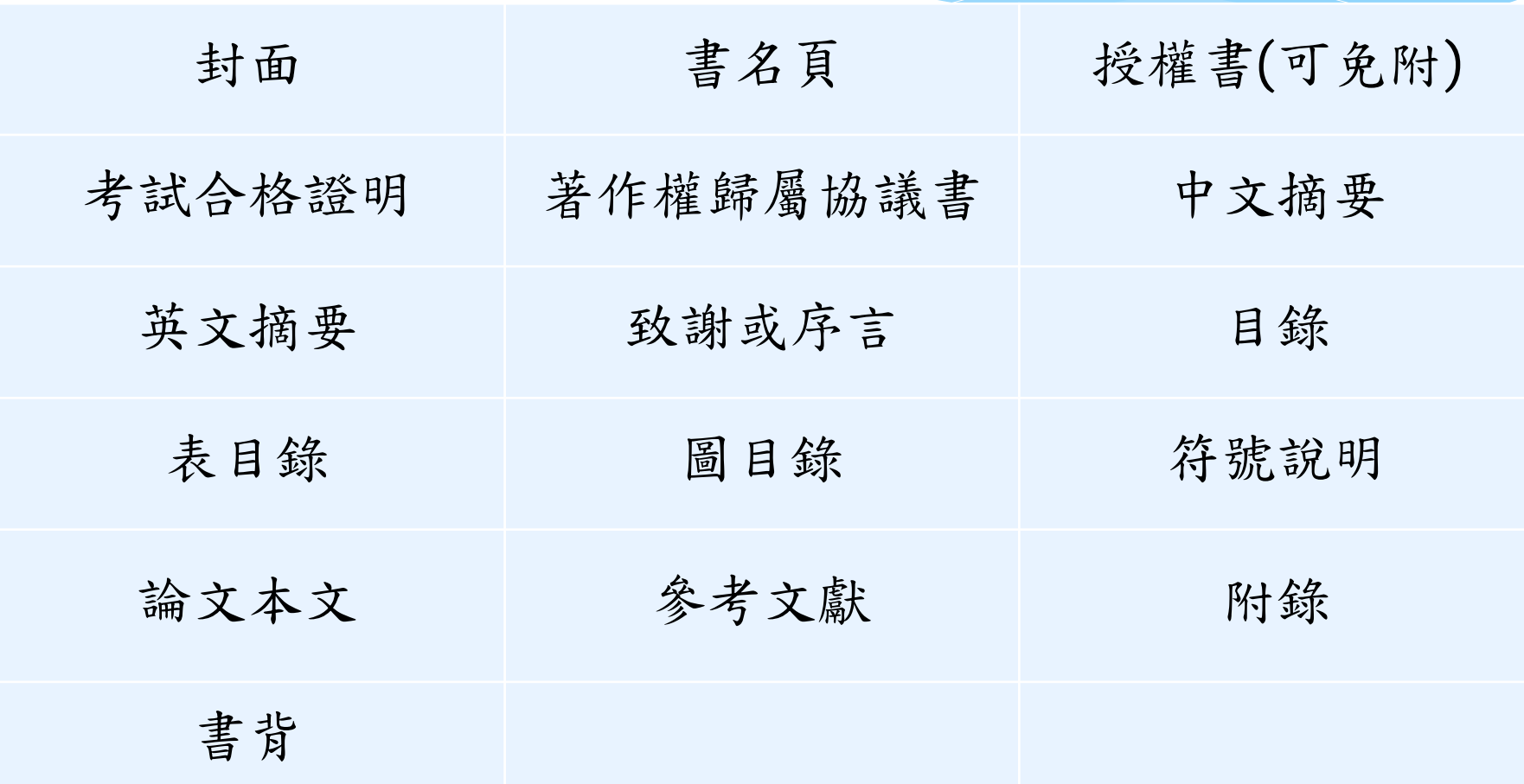

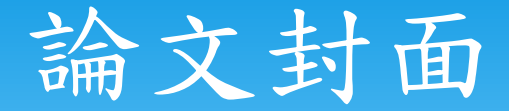

 如附件一,請用20級標楷體(英文為Times New Roman), 1.5倍行高, 繕填系所名稱, 學位別, 論文 名稱(中、英文),指導教授及本人姓名,提送年月等。

 封面邊界:上:2.5公分;下:3公分;左:2公分; 右:2公分。

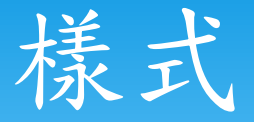

用以制定文章中 「同類型」的文字 格式

所謂的「類型」包 括標題、副標題、 內文、說明、…、 等等

文字格式可設定範 圍包括字型、大小、 對齊方式、行 距、…、等等

樣式的建立旨在統 一文章格式,避免 同為標題、字型大 小卻不一致之情況

使用樣式可有效率 修正文章格式、有 利日後投稿期刊依 不同要求修改論文

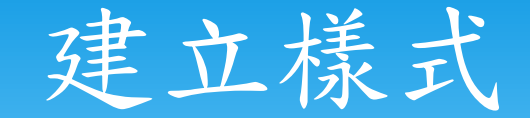

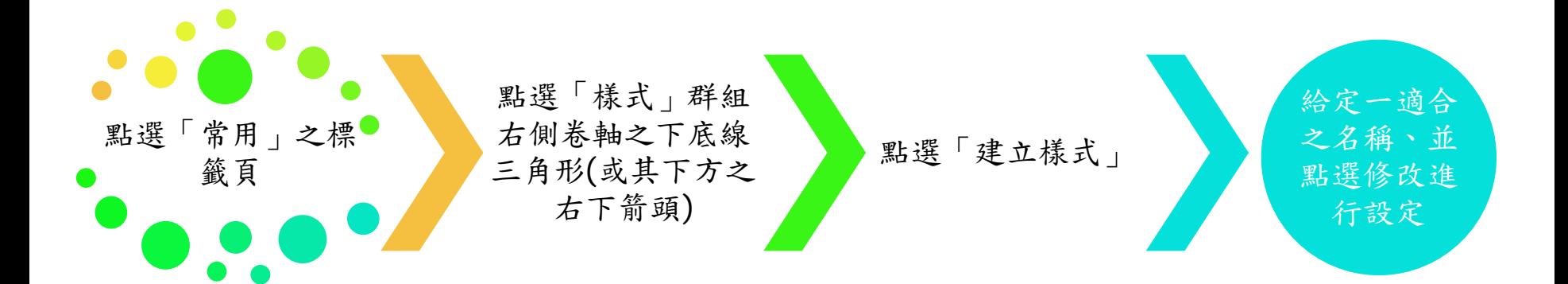

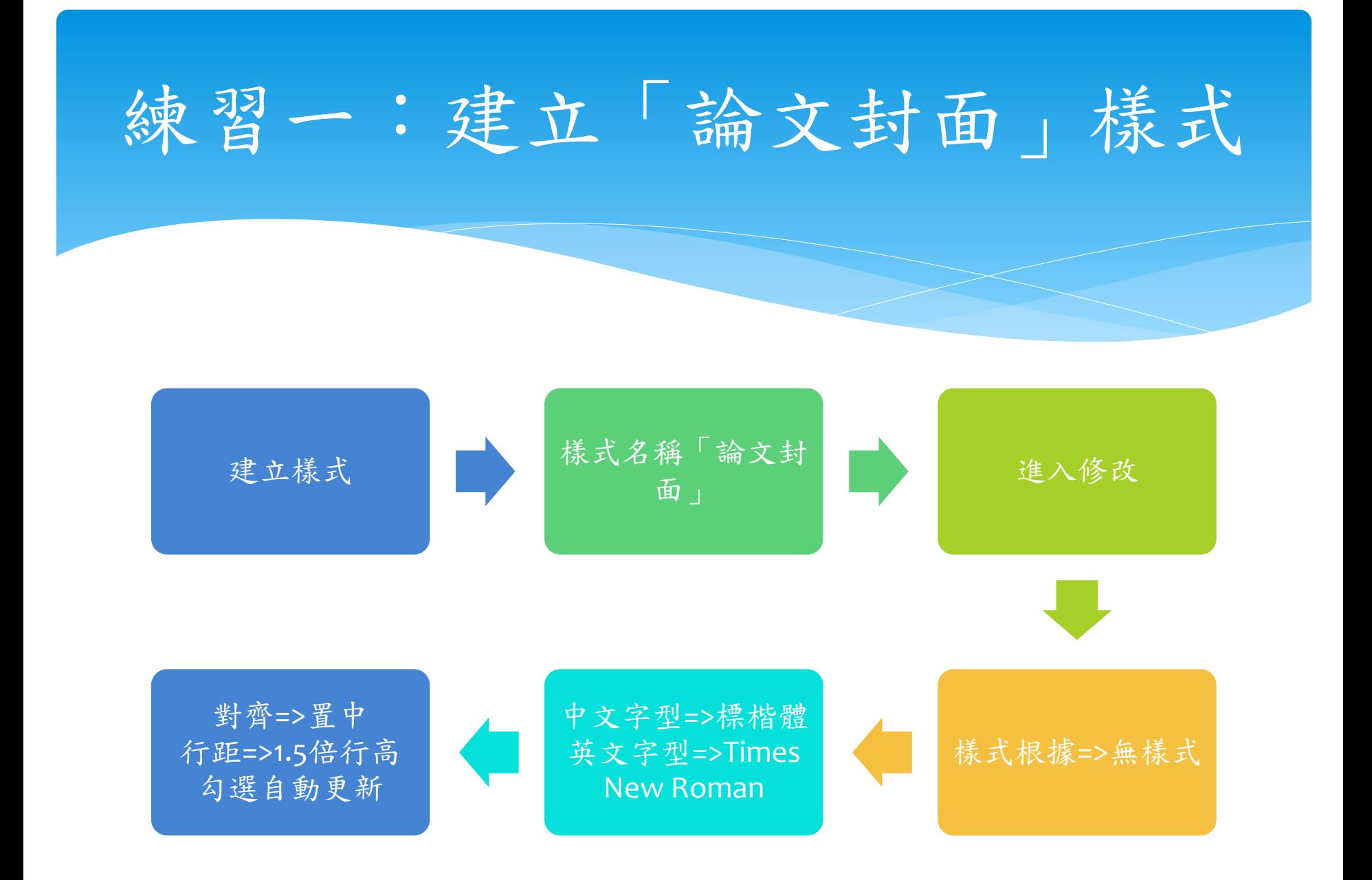

# 練習二:建立「論文封面」

- \* 開空白頁,鍵入如下內容後,套用「論文封面」樣式:
	- 國立高雄海洋科技大學
	- 航運管理研究所
	- 碩士論文
	- 這是我的碩士論文標題
	- \* Here is the title of my master thesis.
	- 研究生:○○○
	- 指導教授:○○○ 博士
	- 中華民國一○六年六月

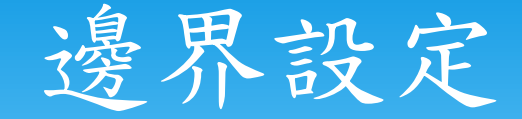

 若曾經自訂過邊界、則系統會記錄上次的自訂邊界、 可不用重覆設定

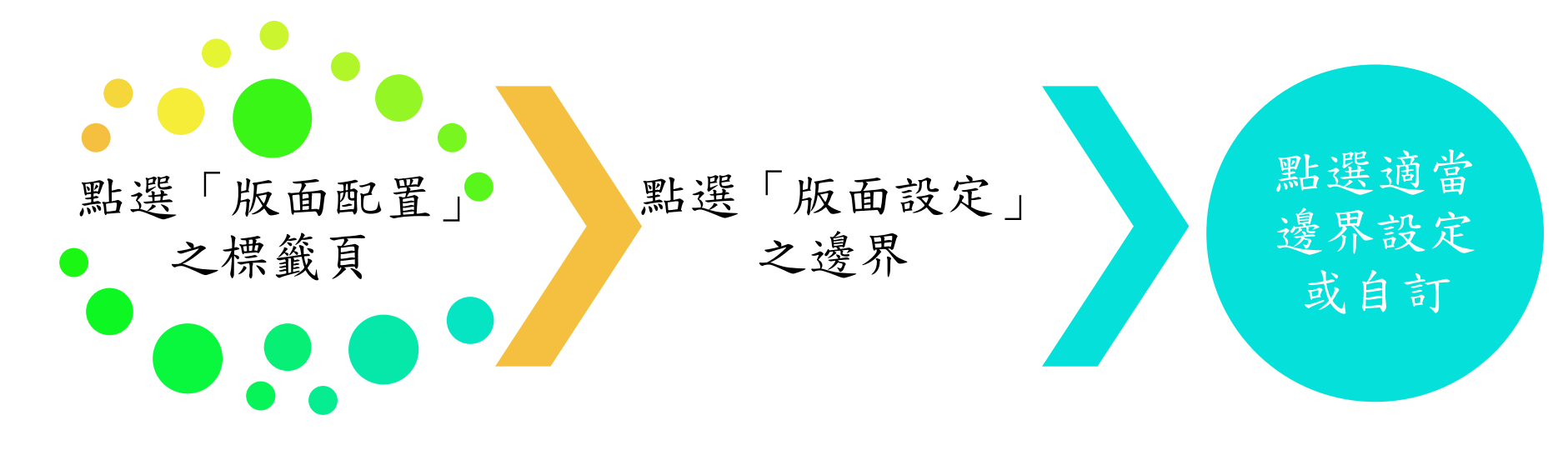

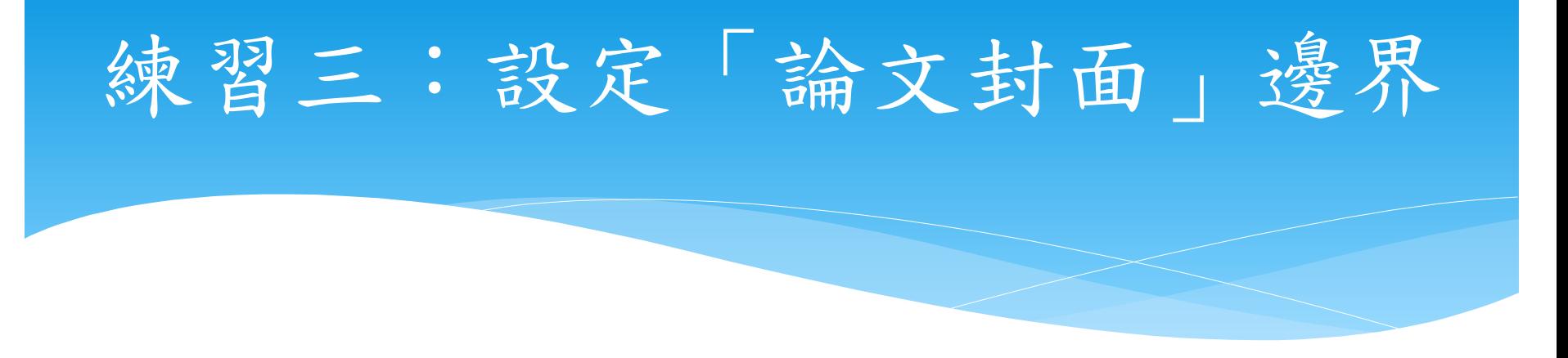

#### 修改之前的封面邊界設定如下:

- 上:2.5公分
- 下:3公分
- 左:2公分
- 右:2公分

## 插入「分節符號」

#### \* 分節符號分頁符號、功能不盡相同,次頁說明

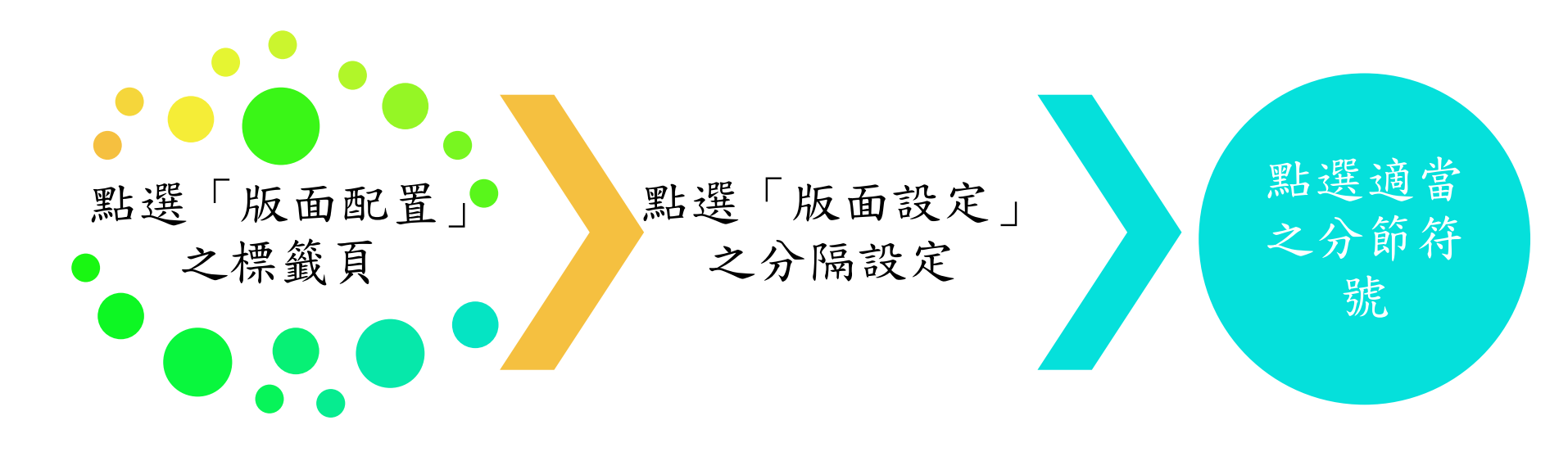

### 節的功能

- 一個頁面可具有若干不同的節,且每節可具有其本身的頁首 和頁尾、方向、格式設定、間距等。換句話說,節可讓您更 完善地控制文件及其外觀..
- \* 您可以使用節,針對文件內的相同或不同頁面執行(或分隔) 其他格式設定變更,包括:
	- 橫向或直向旋轉頁面
	- 新增頁首或頁尾
	- 頁碼編排方式
	- 欄
	- 頁面框線

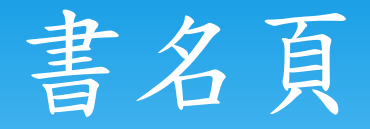

#### 包括下列項目:

- 校名
- 系所名稱

#### 學位別

論文中英文名稱

著者及指導教授英文姓名

提送年月

#### 如附件二。

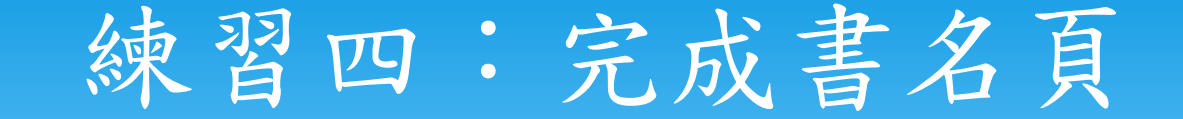

 書名頁與論文封面頁設定基本相同 書名頁另有要求「英文姓名」、請注意

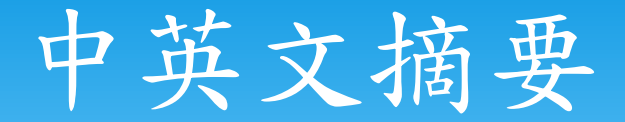

- 摘要標題
	- 標楷體(Times New Roman)、粗體、16號字、置中對齊
- 摘要內文
	- 標楷體(Times New Roman)、12號字、1.5倍行距、左右對齊

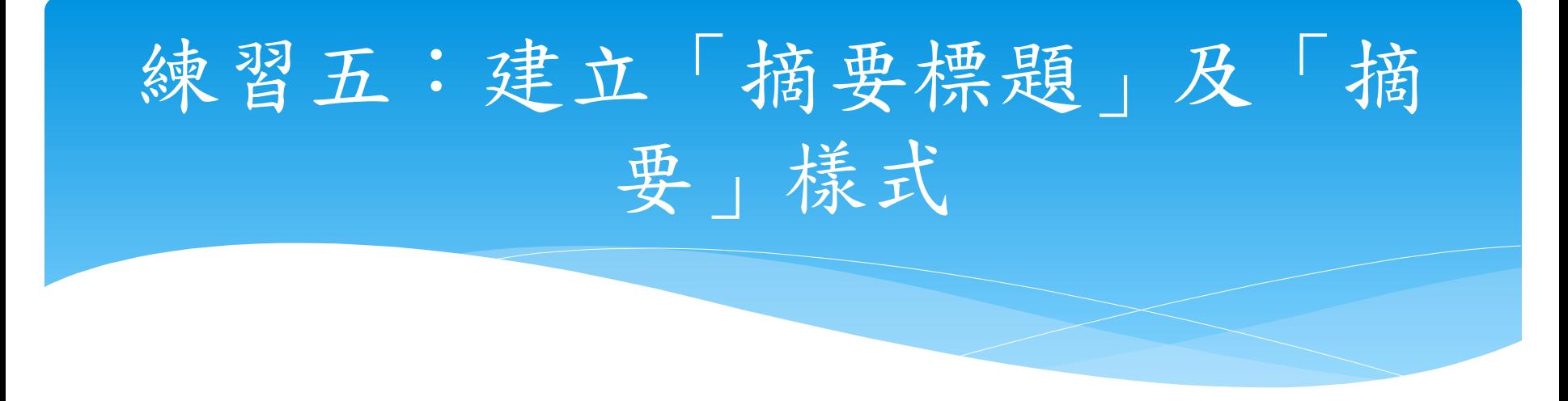

#### 建立後,請任意建立文字、並適切分頁